## Tutorial Mentimeter

Permite fazer questões aos alunos de diferentes tipos dando oportunidade ao debate e esclarecimento de ideias.

1ª etapa: Aceda a <https://www.mentimeter.com/app> e faça o registo gratuito em *"Sign up"*

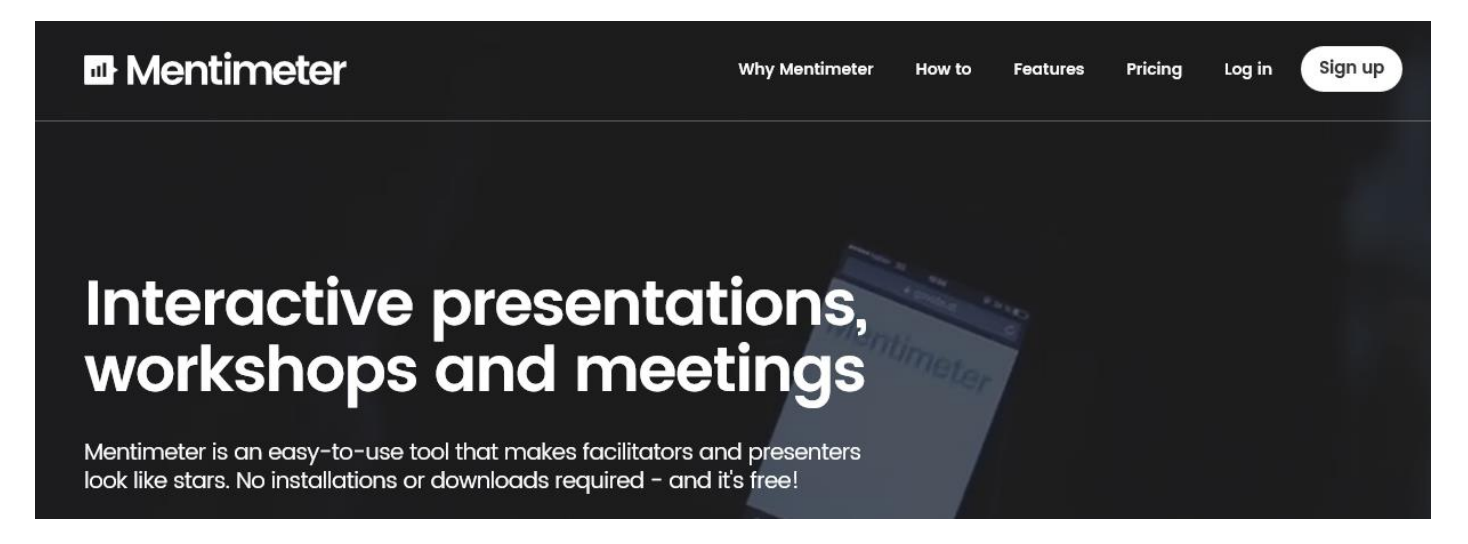

2ª etapa: Clique em "+ new presentation" e dê um nome à sua apresentação.

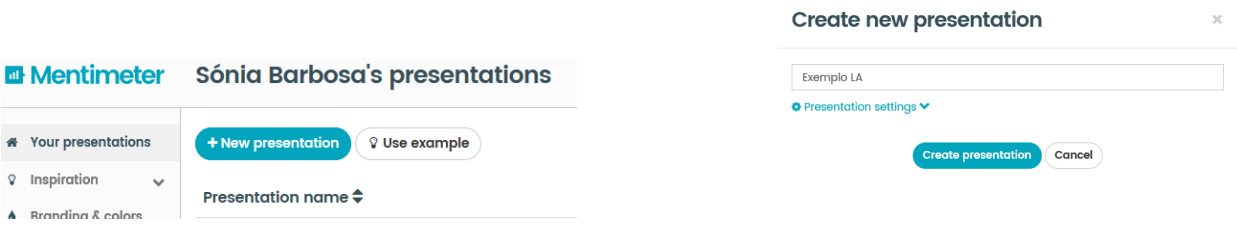

3ª etapa: Escolha o tipo de questão ou o tipo de slide para a sua apresentação.

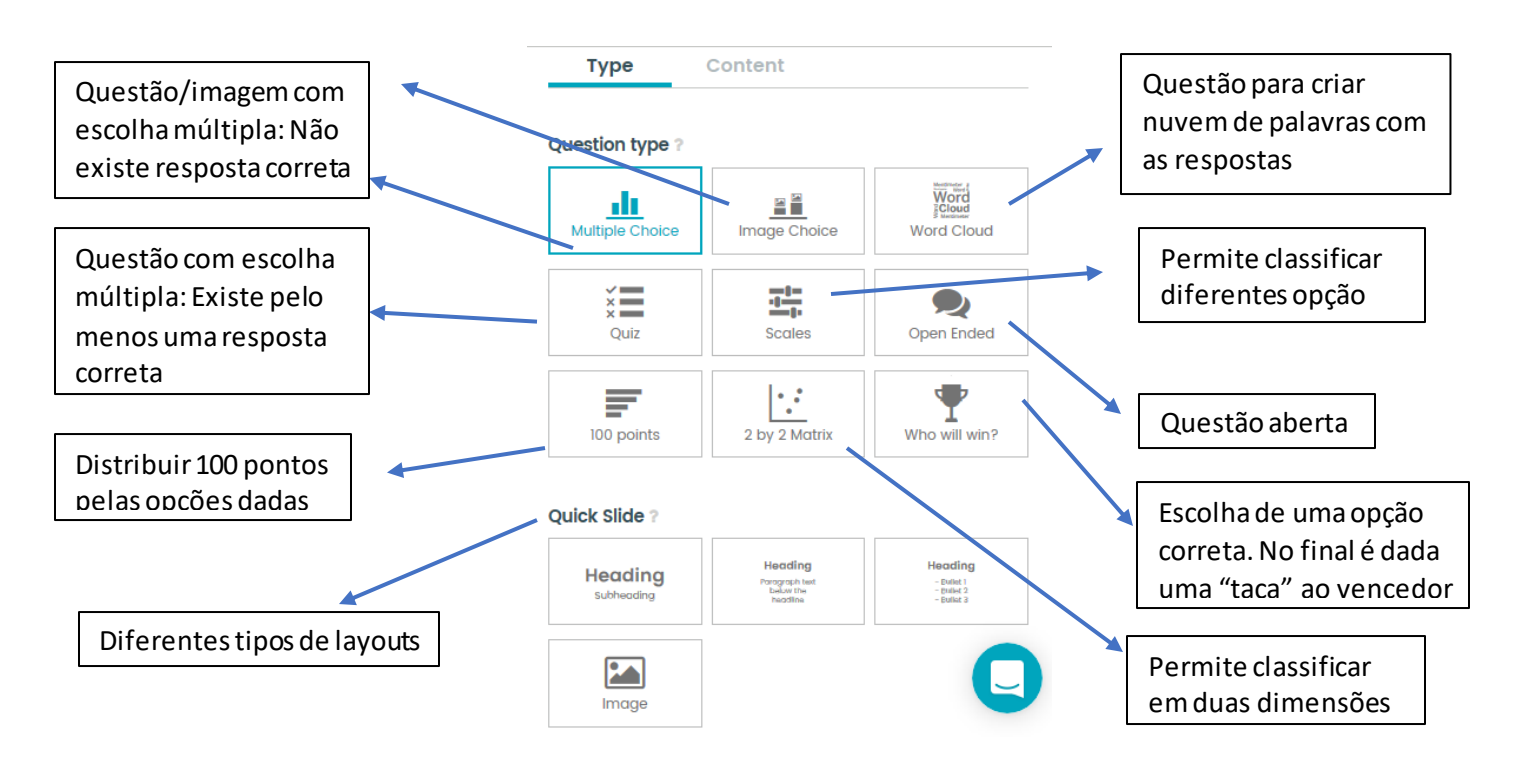

4ª etapa: Para lançar a apresentação/questões deve clicar em "Present"

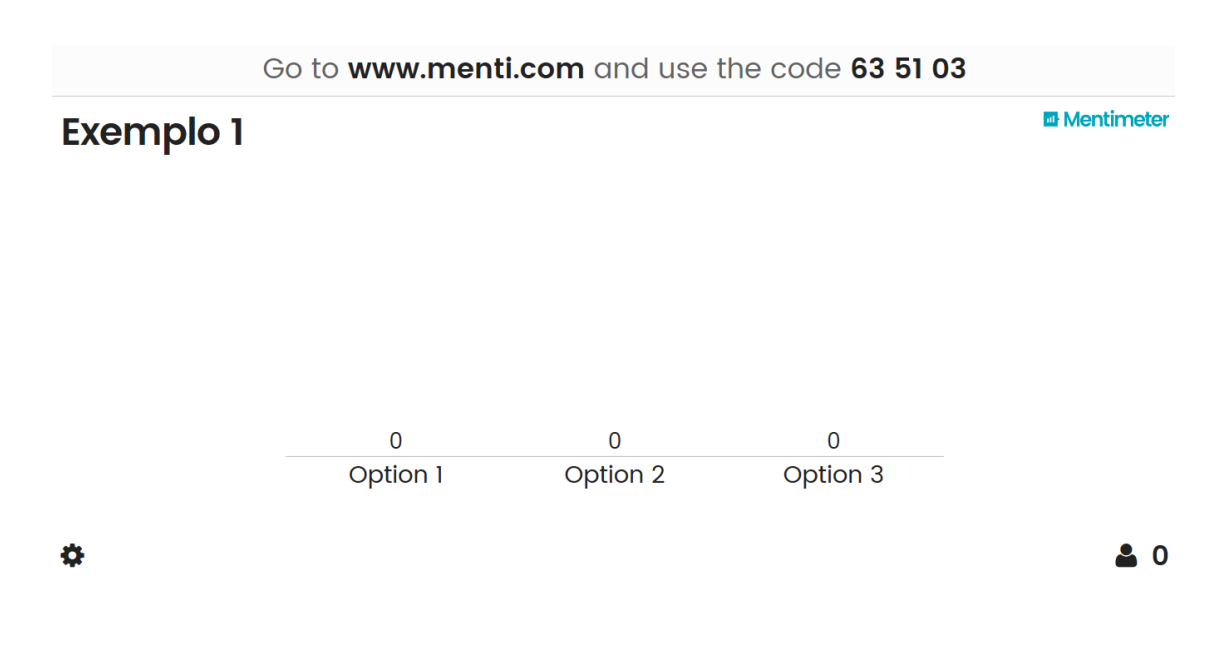

Para os participantes acederem à votação devem aceder a [www.menti.com](http://www.menti.com/) e colocar o código da sua apresentação.

**OSO**<br>Este trabalho está licenciado com uma Licença Creative Commons - [Atribuição-NãoComercial-](http://creativecommons.org/licenses/by-nc-sa/4.0/)[CompartilhaIgual 4.0 Internacional.](http://creativecommons.org/licenses/by-nc-sa/4.0/)